# Workshops in Creative Computing Computer Vision Lab 2: Image Features and Planar Object Detection

#### Parag K Mital

February 26, 2013

## Introduction

By now, you will have had 1 week to explore using  $ofxOpenCV$ , an addon for openFrameworks wrapping some of OpenCV's basic functionalities, and also had an introduction to using OpenCV directly by getting the pointer to the OpenCV object directly from the ofxOpenCV object (e.g.: IplImage  $*$  myCvImage = myOfxCvImage.getCvImage()). If you need a reminder, check the labsheet from week 1. This week, we will explore some of the more advanced OpenCV functionality surrounding image features.

Part 1 will be in building the base of this system: detecting and visualizing features. Features are a very basic detail of a visual scene that should be repeatably and robustly detected. As well, they are able to take an image comprised of 320x240x3 pixels, and reduce it to a much smaller amount of data that describes only the "rich" aspects of a scene, i.e. features.

Feature detection provides the building blocks of many much more advanced algorithms.

- Finding particular objects (Object Tracking/Detection)
- Learning the 3D geometry of a scene (Structure from Motion)
- Detecting motion (Sparse Optical Flow)
- Automatically aligning images into a panorama (Stitching/Montage)
- Sourcing image databases to create rich 3D maps of the world (Photomontage)

Part 2 will be in exploring just the first of these possibilities, object detection. We will use an existing library that uses this base system for the purpose of storing a set of those features selected by the user, and detecting any new set of features to the stored set using a powerful library for indexing and matching large databases of features: fast library for approximate nearest neighbors (Muja and Lowe, 2009). We will not be making full use of this library, but its power is in high-numbers, as this library is developed for quickly finding a single instance not from just 1 frame of a video, but from millions of images. This is a classic problem in Image Retrieval, and it is the same problem that Google tries to solve in its Image Search or in Google Goggles: how do I quickly find the nearest image from a library of millions to an input example image? We will work with a system that solves a good portion of that problem.

#### Part 1

Use either a video or camera input and display the original image. Next, copy the pixels from the camera image into an ofxCvColorImage, convert this to HSV space, and then grab the "V" channel into a ofxCvGrayscaleImage (we did all of this last week). We are going to display all the features detected from this image.

First we need a feature detector to find the features in our image. We can find information about OpenCV's feature detectors here: [http://opencv.willowgarage.com/documentation/cpp/common\\_interf](http://opencv.willowgarage.com/documentation/cpp/common_interfaces_for_feature_detection_and_descriptor_extraction.html?highlight=featuredetector)aces\_ [for\\_feature\\_detection\\_and\\_descriptor\\_extraction.html?highlight=featuredetector](http://opencv.willowgarage.com/documentation/cpp/common_interfaces_for_feature_detection_and_descriptor_extraction.html?highlight=featuredetector). OpenCV has a number of feature detectors (about 20), so rather than creating a class for every kind of feature detector, and

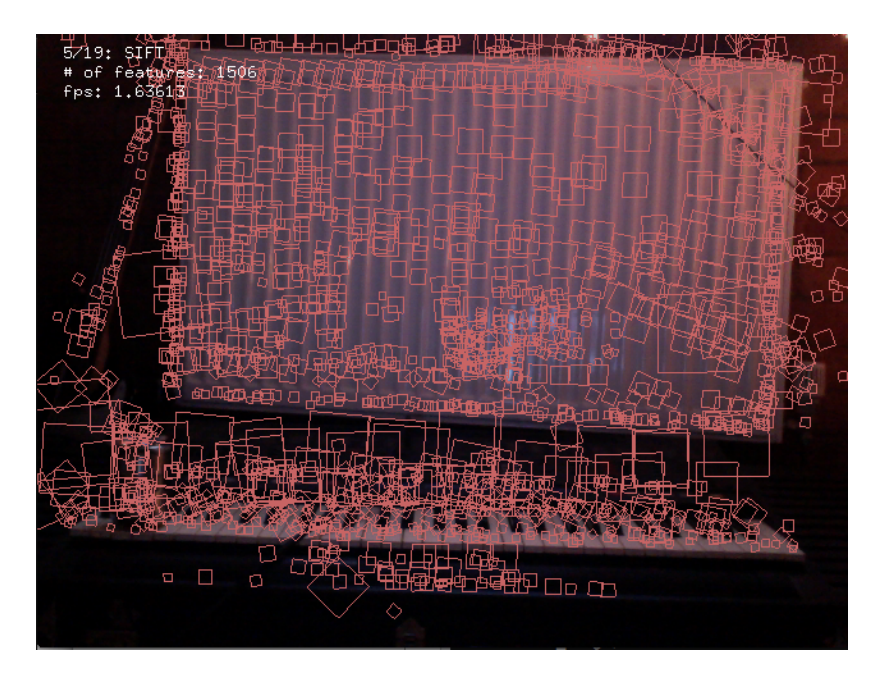

Figure 1: Detecting and displaying figures using SIFT

having the user remember the class names of each of these feature detectors, OpenCV provides an "Abstract Class", also called the "Base Class". We mentioned the idea of "Base Classes" when we looked at the source code for "ofxCvImage". ofxCvImage is the base class for ofxCvColorImage and ofxCvGrayscaleImage. Base classes declare functions which any derived class (e.g. ofxCvColorImage) have to implement (e.g. allocate(int width, int height)). This is known as Inheritance in  $C_{++}$ . One way to describe it is, "derived class is a type of base class", e.g.: ofxCvColorImage is a type of ofxCvImage.

Since FeatureDetector is an Abstract class, we cannot create an instance of it. Though, when we want our program to have all the functionality of the possible derived classes, we need to use the Abstract class. So how do we use the functionality of an Abstract class if we don't have an instance to it? We use a pointer to it. Luckily, we don't have to even think about it when we use OpenCV's Pointer class: Ptr. This class does all the allocation/deallocation for us by keeping track of anyone that is using the object. To create a pointer to the FeatureDetector then, we just say: cv::Ptr<FeatureDetector> feature detector.

Here is the header file describing the base class FeatureDetector:

```
1 /∗
2 \times Abstract base class for 2D image feature detectors.
\begin{array}{c} 3 \ \hline 4 \end{array} */
   class CV.EXPORTS FeatureDetector
5\,6 public :
7 virtual \tilde{\text{}} FeatureDetector();
8
 9 /∗
10 * Detect keypoints in an image.
11 * image The image.<br>12 * keypoints The detect
          key points The detected keypoints.
13 * mask Mask specifying where to look for keypoints (optional). Must be a char
14 * matrix with non-zero values in the region of interest.
15 ∗/
16 void detect (const Mat& image, vector<KeyPoint>& keypoints, const Mat& mask=Mat() )
           const ;
17
18
19 \times Detect keypoints in an image set.
20 \quad * \, images \quad Image \, collection \,.
```

```
21 * keypoints Collection of keypoints detected in an input images. keypoints [i] is a
            set \ of \ key points \ detected \ in \ an \ images[i].22 * masks Masks for image set. masks [i] is a mask for images [i].
23 ∗/
24 void detect ( const vector <Mat>& images, vector <vector <KeyPoint> >& keypoints, const
           \text{vector} \leq \text{Mat} \geq \& \text{mass} = \text{vector} \leq \text{Mat} \geq () ) const;
25
26 // Read detector object from a file node.
27 virtual void read (const FileNode );
28 // Read detector object from a file node.
29 virtual void write (FileStorage & ) const;
30
31 // Create feature detector by detector name.
32 static Ptr<FeatureDetector> create ( const string & detector Type );
33
34 protected :
35 virtual void detectImpl (const Mat& image, vector<KeyPoint>& keypoints, const Mat& mask=
        Mat() ) const = 0;
36 /∗
37 * Remove keypoints that are not in the mask.
38 ∗ Helper f u n c t i o n , u s e f u l when wrapp ing a l i b r a r y c a l l f o r k e y p o i n t d e t e c t i o n t h a t
39 \times does not support a mask argument.
40 ∗/
41 static void removeInvalidPoints (const Mat& mask, vector<KeyPoint>& keypoints );
42 };
```
In our setup() function, we can instantiate the pointer by using the function static Ptr<FeatureDetector> create( const string& detectorType );. This function requires a string as an argument, which will define which Feature Detector gets instantiated. The documentation for which feature detectors OpenCV implements isn't the best, so I will list the strings you should try: SURF, SIFT, STAR, FAST, GFTT, MSER, and HARRIS (there are more but you can find out on your own).

Knowing which strings we can use, the way we call this in our code is by writing:  $f$ eature\_detector = FeatureDetector::create(''SIFT''); if we wanted to try SIFT.

We are also going to need storage for all of our features, which OpenCV calls KeyPoint. You can look up the documentation of this structure, or view the source code for it to get a better idea of what it contains. In the code fragment above, we see the FeatureDetector class has a method called detect. It takes as the first argument, an image of type Mat, and a vector of KeyPoint, where it will store the resulting features it detects. Use this method in your update() to find the features in the image.

When you have found your keypoints, loop through the vector and display each KeyPoint on top of the original color image using  $ofRect(...)$ . The relevant parts of the header file for the KeyPoint class are copied below:

```
class KeyPoint
 \overline{2}3 public :
\begin{array}{c} 4 \\ 5 \end{array}5 . . .
\frac{6}{7}Point2f pt; // coordinates of the key points8 float size; // diameter of the meaningfull keypoint neighborhood float angle; // computed orientation of the keypoint (-1 \text{ if not})float angle; // computed orientation of the keypoint (-1 if not applicable)
10
1112
13 };
```
We can see that each KeyPoint has a Point2f object called pt, with fields x and y (i.e. we can find the x,y location of every KeyPoint using pt.x and pt.y). Further, each KeyPoint also has an angle and size.

### Part 2

Make sure you have downloaded the additional files required for this lab from the website. The zip file include a header and source file for a class called pkmImageFeatureDetector which wraps a lot of the functionality necessary for detecting features, describing them, approximately matching them, and describing a homography between them. Homographies are very useful concepts in Computer Vision that describe an affine transformation. We will use a homography in order to detect the position and rotation of an object.

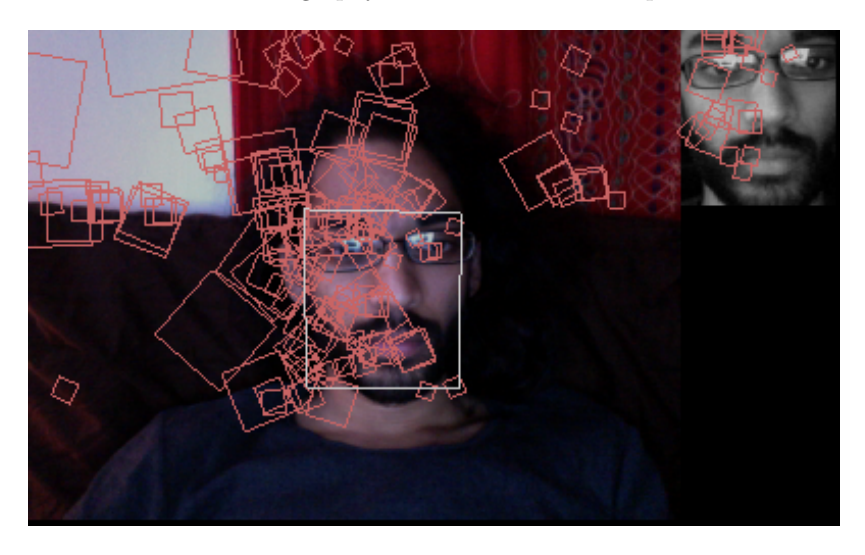

Figure 2: Detection of an object

To begin, we need to describe an object that we can proceed to detect. We start by collecting the pixels, converting to those pixels to luminance, and then finding the features which describe those luminance pixels. I have done this by allowing the user to draw a box on the camera image, and storing the subimage. Note that the subimage should be a grayscale image, ideally of the luminance in the image. You can store a subimage using "Regions of Interest" (ROI). This defines an area on an image, for which any further operations on that image will operate. We set a ROI, copy the image, and reset the ROI. Now the copied image is not the entire image, but only the ROI.

```
1 / set the region of interest on the color image
2 color_img.setROI(roi_x, roi_y, roi_width, roi_height);
3
4 // allocate images which will store the color and luminance images of the ROI color_roi_img.allocate(roi_width, roi_height);
           color_roi_img.allocate(roi_width, roi_height);
6 gray_roi_img.allocate(roi_width, roi_height);
\begin{array}{c} 7 \\ 8 \end{array}// get the ROI
9 color_roi_img = color_img;
10
11 // convert to HSV
12 color_roi_img.convertRgbToHsv();
13
14 // get the luminance
15 color_roi_img.convertToGrayscalePlanarImage(gray_roi_img, 2);
16
17 // reset the ROI to the full image
18 color_img.resetROI();
```
It is up to you how you obtain the ROI, and I leave it as an open task that you can work in groups in to figure out. Once you have a luminance sub-image, you are ready to start using the provided pkmImageFeatureDetector class.

Create an object of type pkmImageFeatureDetector (e.g. detector) in your testApp header file. Once you get the ROI, you can set the template image, that is, the object to search for, using detector.setTemplateImage(...).

On every iteration of an incoming camera frame, search for the template image by using detector.setSearchImage(...) and following it, calling detector.update().

On draw, you can see the result of the homography by accessing the variable detector.dst\_corners, which is a 4 element array of Point2f, and contains fields x and y. This array defines the 4 points of the resulting found object. Using these 4 points, draw a bounding box on top of the search image.